## **Klasa 8 informatyka**

## Notatka

Istota poruszania się po stronach WWW polega na tym, że z każdej z nich można w prosty sposób przenieść się na inną (w obrębie tej samej bądź innej witryny). Służą do tego hiperłącza inaczej odsyłacze lub żargonowo, linki (z ang. link- łącze, połączenie). Hiperłącze to adres strony lub pliku ukryły pod wyróżnionym (zwykle podkreślonym i oznaczonym innym kolorem) elementem, np. tekstem. Po kliknięciu tego elementu hiperłącze przenosi nas na inną stronę.

Hiperłącze tworzymy, stosując znaczniki <a></a> z atrybutem href. Hiperłącze może mieć postać

<a href="adres\_strony">tekst</a>.

<a href="http://www.grudziadz.pl/">Grudziądz</a>- odsyłamy do innej strony znajdującej się w zasobach Internetu

<a href="stolice\_euro.html">Stolice europejskie</a> - odsyłamy do innej strony, ale należącej do naszej strony WWW. Żeby wykorzystać ten typ odsyłania musimy w folderze stworzyć kolejną stronę np. stolice\_europy.html

Dodatkowe znaczniki

<body bgcolor="Silver"> — kolor tła: np. srebrny, (angielskie nazwy) lub w systemie szesnastkowym - #C0C0C0 <font color-"nazwa koloru"</font> — zmiana koloru czcionki, <font face="nazwa czcionki"></font> — zmiana kroju czcionki, np. Arial <font size="wielkcsć czcionki"x/font> — zmiana wielkości czcionki.

Dodatkowe informacje w pliku **hiper**

Zadanie

Zaprojektuj stronę internetową na temat swoich zainteresowań. Dołącz zdjęcia. Jeśli na stronie wykorzystane zostały fotografie lub teksty pobrane z innych źródeł, sporządź ich wykaz. Zadanie prześlij pod nazwą zinteresowania.html.

EY C:\Users\artur\Desktop\html\odsylacze\odsylacze.html - Notepad++

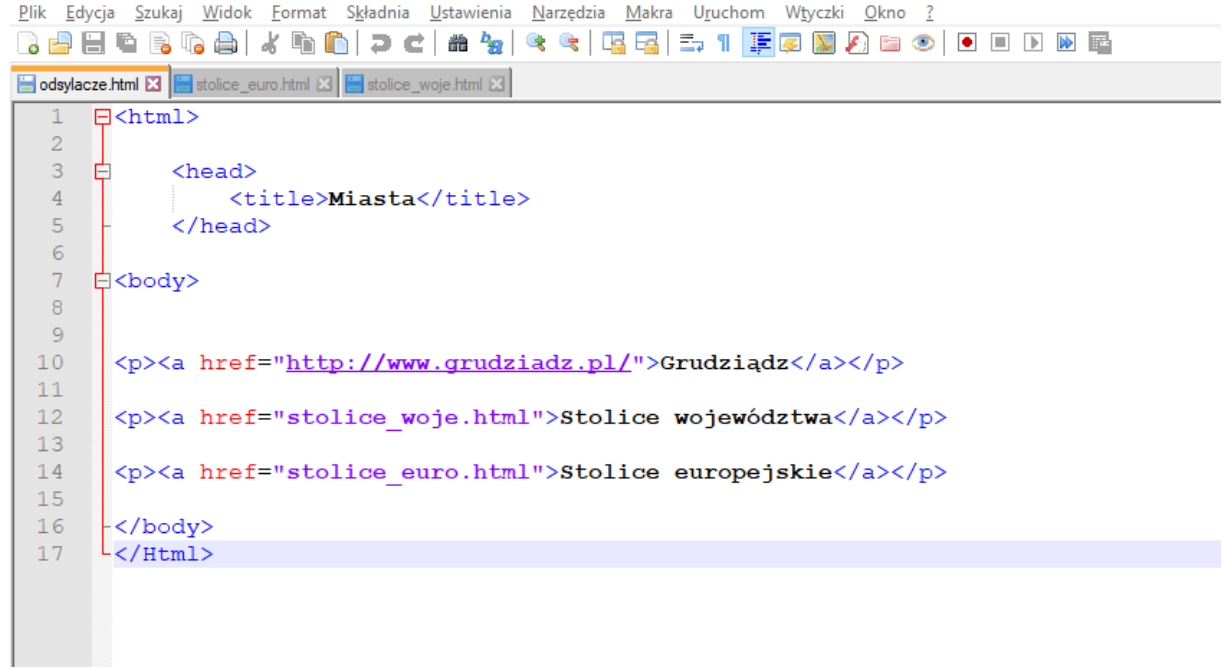